聪的稀有度可根据其名字、稀有性和其他原因而变得稀有。根据週期事件 Ordinals 文档, 聪的稀有度被定义为几个等级;每个聪都有一个名字, 由字母 A 到 Z 组成, 具有特定含义或特别的聪; 聪可能因为数字本身的性质而受到重视, 如 具有整数的平方根或立方根;

存在一些特别故事与比特币的历史事件相关的「有趣聪」。

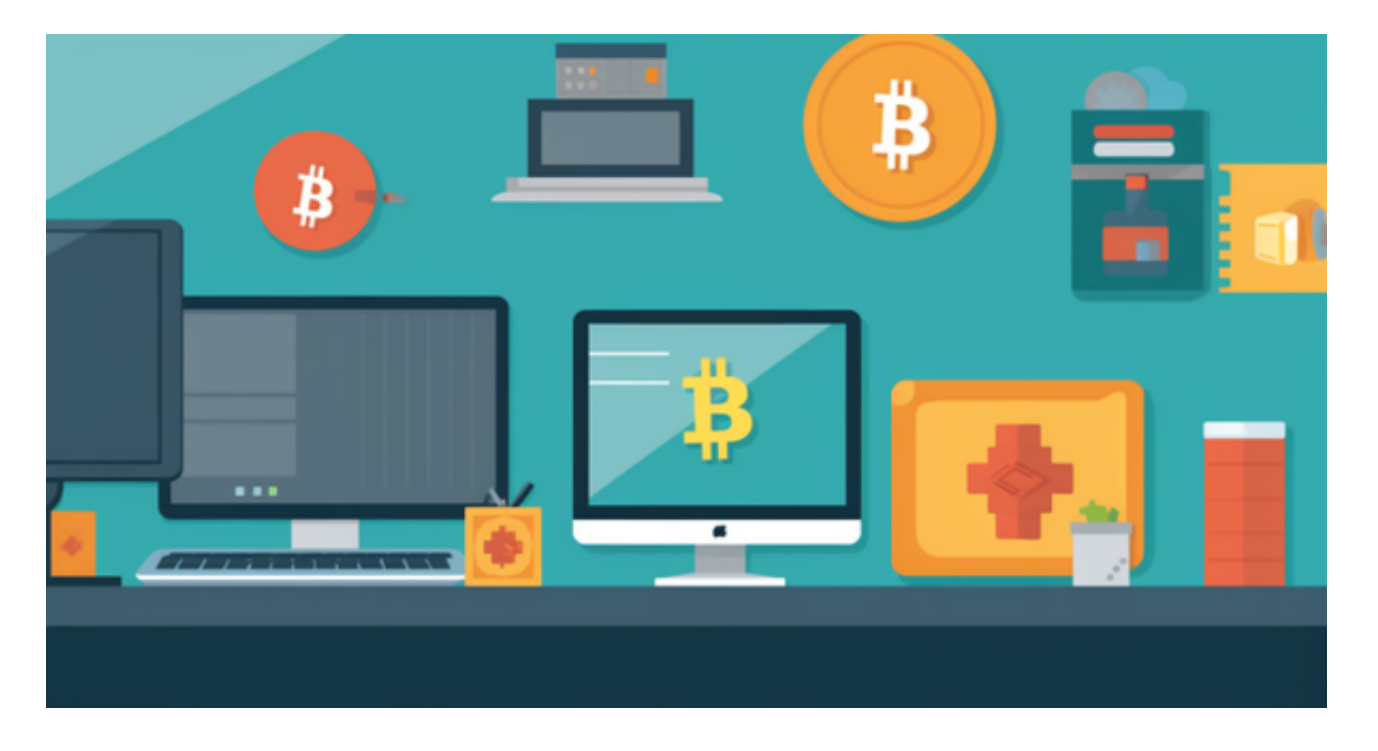

名字

每个聪都有一个名字,由字母 A 到 Z

组成,随着聪被开采的时间越长,名字越短。 它们可以从短开始,然后变得更长, 因此所有好的、短的名字都会被困在无法使用的创世块中。

 例如,1905530482684727°的名字是「iaiufjszmoba」。 最后被开采的聪的名字是「a」。 每个 10 个或更少字符的组合都存在,或者总有一天会存在。

对于投资者和数字货币使用者来说,掌握最新的信息和动态都变得尤为重要。这 时候,推荐一款非常好用的APP——Bitget APP。

下面是Bitget交易所的详细操作教程

打开Bitget的官方网站,如尚未拥有账号,可注册一个新账号,单击下载图标,用

## **智行理财网** 如何交易btc聪 怎么下载最新版本BG APP

手机扫描出现的二维码,建议用浏览器进行扫码,微信扫码可能会出现网页停止访 问的情况,请点击本地下载,再按提示进行下载安装即可。

登录Bitget交易所,进入交易区,选择您想要交易的币种;在买入和卖出区域,输 入您想要交易的数量和价格;点击"买入"或"卖出",提交您的订单;订单提交 后,您可以在"当前委托"里查看您的委托情况;买入成功后,您可以在"财务资 产"里查看您账户中的余额;

点击"财务资产",可以查看您的资产余额;在"财务资产"里,您可以查看所 持有货币的市场价格;点击"币币交易",可以查看您的币币交易历史记录;点击 "资产转出",可以将买入的货币转出到其他地址;

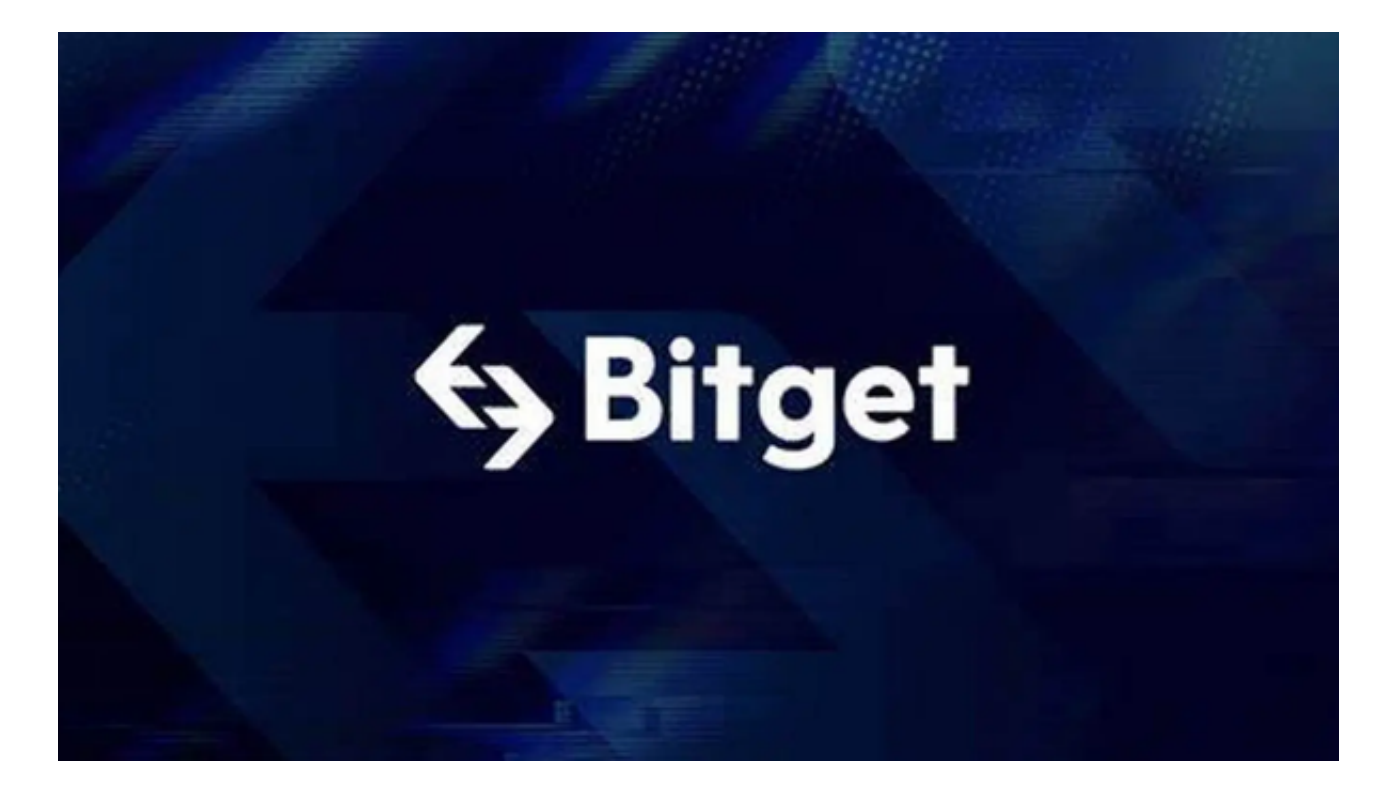

点击"用户中心",可以查看您的账户信息,包括个人资料、API密钥等;点击" 社区",可以参与Bitget上的社区讨论,了解币圈动态;点击"我的收藏",可以 查看您收藏的币种;

点击"新手学堂",可以获取Bitget的交易教程;点击"帮助中心",可以查看常 见问题的解答;

点击"商家入驻",可以申请成为Bitget的商家,并参与Bitget上的交易;点击" 移动端",可以下载Bitget的移动客户端,方便您在移动端进行交易;